## **PDF Presets** Create your PDF for Vision Print Solutions.

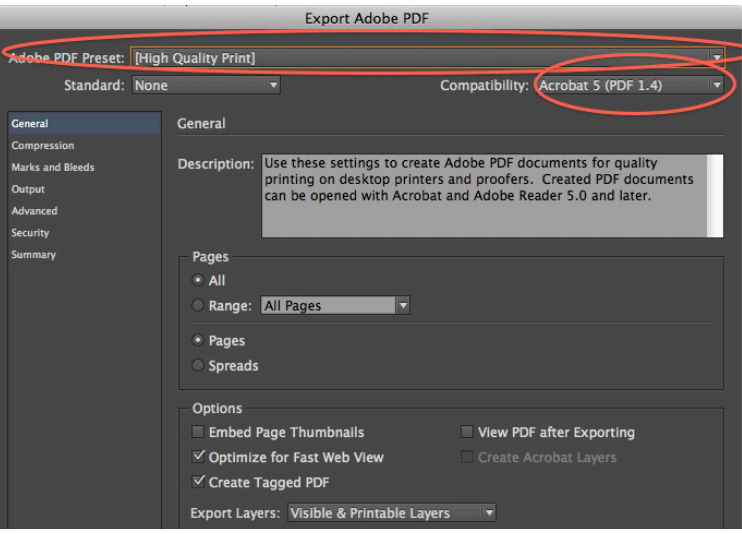

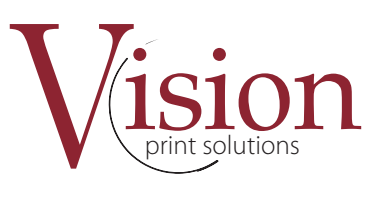

To correctly create your PDF you need to export it using these presets. Select the High quality Print preset then there is only one other window to set and that is Marks and Bleeds.

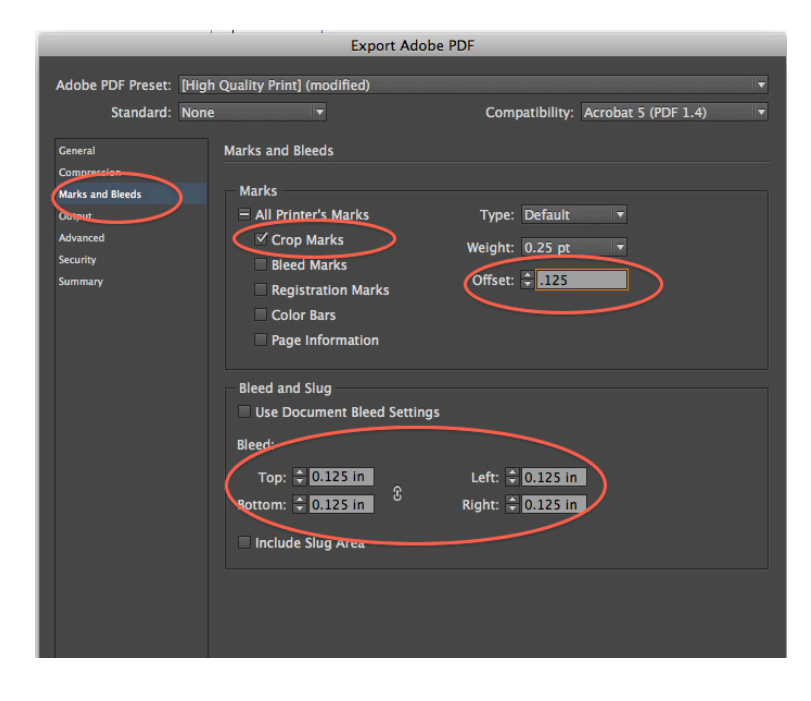

Marks and Bleeds need to be set like this so the marks are not in the work and we have enough bleeds. Bleeds should be set to no less than 1/8 inch.